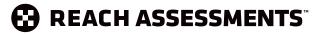

# **Quick Reference Guide**

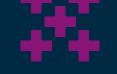

**For School Coordinators** 

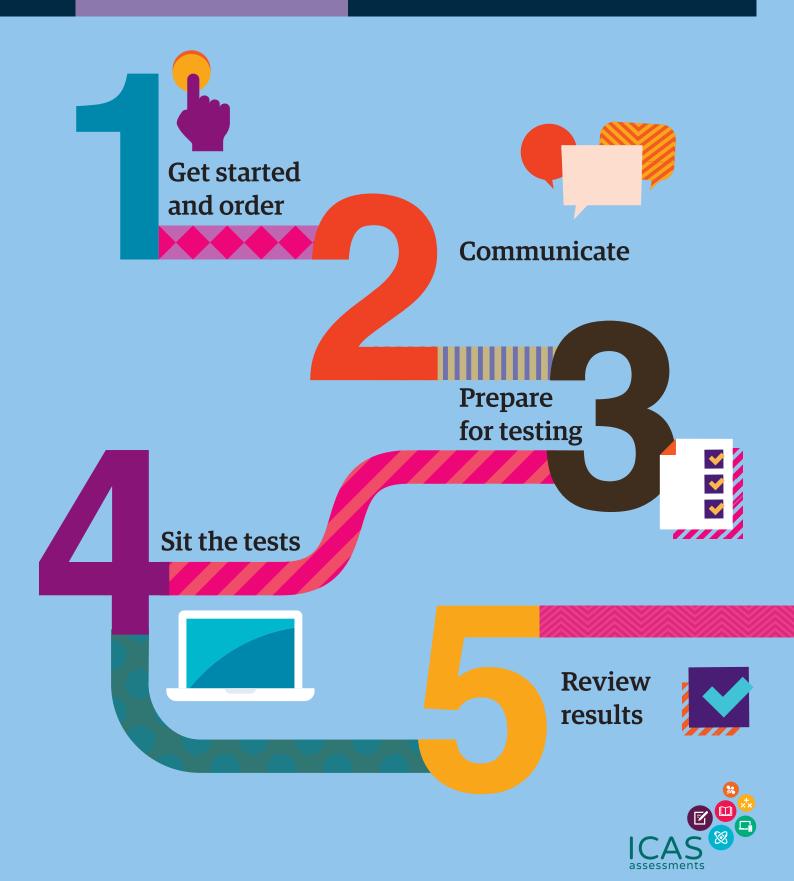

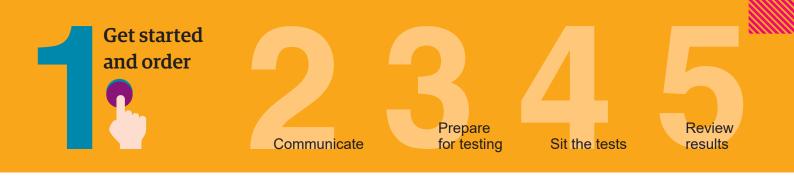

This checklist is for implementing **Reach Assessments** in your school. It includes step-by-step guidance on what to do and when to do it. It also outlines the resources available to you.

| Ster | 1 – Get started and order                                                                                                    | Recommended timing                                                                           |  |
|------|----------------------------------------------------------------------------------------------------|----------------------------------------------------------------------------------------------|--|
| 1.1  | Agree on school coordinator(s) for the assessments.                                                                                                    | 1–2 months before test date                                                                  |  |
| 1.2  | Get familiar with this quick reference guide and the <b>product</b>                                                                                                    | <b>1–2 months</b> before test date                                                           |  |
| 1.3  | Download the User guide . This document provides very detailed instructions if you need additional help with the steps in this guide.                                                                                                    | <b>1–2 months</b> before test date                                                           |  |
| 1.4  | Check ICAS Assessments has the correct details for your school.<br><b>IMPORTANT:</b> We use the school's administration email address<br>for school purchase order confirmations, account activations for the<br>Assessments Portal and result release notifications. You can check<br>your school's details in the account section of the <u>Shop</u> . Contact<br><u>customer service</u> to get updates made.<br>If your school is in a country which does not have access to the<br>online shop, contact your local <u>ICAS Assessments representative</u> . | Early in the school year so<br>all notifications are correctly<br>received                   |  |
| 1.5  | Meet with your school's IT Support early to confirm that your school meets the <b>technical requirements</b> for the online tests.                                                                                                    | Before ordering                                                                              |  |
| 1.6  | Confirm which <b>Reach Assessments</b> your school will do and put test date(s) in the school calendar.                                                                                                    | Before ordering                                                                              |  |
| 1.7  | Order before the closing dates for each subject.<br>Submit your order through the <b>Shop</b> using your school code and<br>password. If you are in a country that does not have access to the<br>online shop contact your local ICAS representative for ordering.<br>Order confirmations are sent to the school's administration email<br>address on file with ICAS Assessments. <sup>1</sup>                                                                                                    | Order as early in the school<br>year as possible to allow plenty<br>of time for preparation. |  |
| 1.8  | Submit <b>•</b> Students with disabilities enquiry form if needed.                                                                                                    | 8 weeks before test date                                                                     |  |

1 New schools must register with ICAS Assessments before they can purchase and sit assessments.

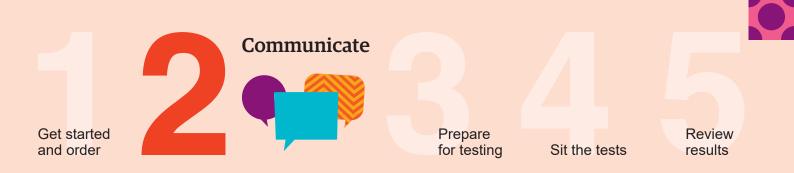

Go to the **Communicate** section of the Reach **support page** for all the relevant documents for this step.

| Ste | p 2 – Communicate                                                                                                    | Recommended timing                                                                            | • |
|-----|----------------------------------------------------------------------------------------------------|-----------------------------------------------------------------------------------------------|---|
| 2.1 | Advise parents/carers about the assessments using the parent/<br>carer communication templates. With respect to each of its<br>students who sits an assessment, a school must issue a written<br>data and privacy statement to the student's parent or carer. | <b>1–2 months</b> before test date or<br>as part of the school's parent<br>permission process |   |
| 2.2 | <b>BYOD schools only</b><br>Share <b>locked-down browser installation instructions</b> with<br>parents, carers and students using the letter template provided<br>(applies to Spelling and Writing).                                                          | <b>1–2 months</b> before test date                                                            |   |

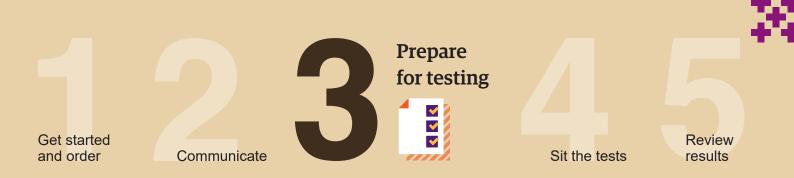

To sit the online assessments your school will need access to the **Assessments Portal**. Shortly after your first order, an account activation email will be sent to your school's nominated school administration email address. If needed you can request for an additional email address to be used for account activation. Contact Customer Service at **icasassessments@janison.com.au**.

# Step 3 – Prepare for testing **Recommended timing** 3.1 **Preparation for School Coordinators** As soon as you receive the + First-time users - activate your account for the Assessments activation email Portal. - Activate your account by clicking the link in the activation email sent. - Set your password (your username is your email address). - Login at icasassessments.com/assessments-portal Note: The short URL for the Assessments Portal is icas.site/shop. 3.2 **Preparation to set up Teachers** 1-2 months before test date + First-time users - invite teachers (as needed) to access the Assessments Portal so they can assist in supervising the tests on the day. + Click on the Staff icon, and click Invite staff. Select Unrestricted teacher<sup>2</sup> role and enter the relevant staff email addresses. Click Send invitations. The teachers will receive an email to activate their accounts. Remind staff to check they can login in advance of the test dates. + Previous year's customers - update staff (as needed) already in the Assessments Portal. Go to the Staff icon and click Manage staff. Click on Staff name to edit their record. + Present School staff training presentation as required. + Remind teachers about the test dates.

<sup>2</sup> An unrestricted teacher has access to all classes and therefore does not need to be assigned a class.

Prepare for testing

Get started and order

Communicate

## Step 3 – Prepare for testing

### 3.3 Preparation to set up students

- + Import students into the Assessments Portal.
  - Click on Student icon and select Import students.
  - Click **Download template** to download an Excel template and complete each column with your students' details (first name, last name, date of birth and year level are mandatory fields).
  - Year level: For Australia, New Zealand and most other countries only put the numeric value, e.g. 7. There are exceptions to this for some countries which need to include a prefix before the numeric value. Only values in the Year Equivalence Table are accepted in this field. Consult the user guide for online testing.
  - For date of birth Microsoft Excel date format (or equivalent) or text values using the following formats are accepted: dd-mm-yyyy; dd-mmm-yy; dd-mmm-yyy; dd-mmm-yy; dd-mmm-yy; yyyy-mm-dd; yyyy-mmm-dd; yyyy-mmmm-dd. A / separator can be used instead of a - separator. Examples include 07/11/2020, 23-Mar-20, 23-December-2020.
  - Save the file to your computer, then click **Upload file**, choose the file you just saved.
  - Click **Start**. Preview the upload and click **Start**. A successful import message will appear on the screen and be sent to your email.
- + Allocate test licences.
  - Click the Student icon and click Allocate test licences.
  - Use the drop down lists to filter to the required test.
  - Go to Actions column. Click on the three dots.
  - Click Edit.
  - Click on the checkbox next to each student's name to allocate a licence.
  - Click Save.
- + Print student logins. This can only be done after test licences have been allocated.
  - Click **Print student logins**<sup>3</sup> from your dashboard.
  - Filter your selection using the drop downs to obtain the required one-time codes.
  - A PDF document will open in a new browser.
  - Click Print.
- + Remind students about the test dates.

<sup>3</sup> This can only be done after test licences have been allocated.

#### **Recommended timing**

At least **1 month** before your first test date

Sit the tests

Review

results

Test licence allocation will be available 8 weeks prior to each subject's test sitting period.

| Get started<br>and order Communicate                                                                                                    | Sit the tests Review results                                          |
|----------------------------------------------------------------------------------------------------|-----------------------------------------------------------------------|
| <ul> <li>Step 3 – Prepare for testing</li> <li>3.4 Preparation to set up devices</li> </ul>                                                                                                    | Recommended timing <ul> <li>3-4 weeks before the test date</li> </ul> |
| <ul> <li>+ Read all <u>technical requirements</u> and seek assistance from your IT support.</li> <li>+ Install the locked–down browser (only for Spelling and Writing). See Communicate section for parent instructions for BYODs.</li> </ul> |                                                                       |
| <ul> <li>+ Spelling only: check all students have headsets.</li> <li>+ Conduct a technical readiness check on all devices. For</li> </ul>                                                                                                    |                                                                       |
| <ul> <li>Spelling and Writing this should be done after the locked–down browser installation.</li> <li>3.5 Preparation to set up space</li> </ul>                                                                                             | 2 weeks before the test date or                                       |
| <ul> <li>+ Book hall/rooms as needed.</li> <li>+ Check the rooms have the appropriate Wifi access.</li> </ul>                                                                                                    | as required by your school                                            |

| Get started<br>and order Communicate Prepare<br>for testing                                                                                                    | Sit the tests Review results     |
|----------------------------------------------------------------------------------------------------|----------------------------------|
|                                                                                                    |                                  |
| Step 4 – Sit the tests                                                                                                    | Recommended timing               |
| <ul> <li>4.1 Download the <u>Test Supervision Instructions</u> ↓ which include everything needed to start, supervise and troubleshoot a live test and share with supervising teachers.</li> <li>Give the printed student logins (one-time codes) to the relevant supervising teacher(s) so they can be distributed to the students on test day.</li> </ul> | <b>1–2 weeks</b> before test day |
| 4.2 Each supervising teacher MUST login to the Assessments Portal to start and supervise the test.<br>Go to icasassessments.com/assessments-portal<br>Note: The short URL for the Assessments Portal is icas.site/start                                                                                                    | On test day                      |
| <b>4.3</b> Administer the assessment under normal exam conditions.                                                                                                    | On test day                      |
|                                                                                                    |                                  |

|                          | 2           | R                      |               | 5 | Review<br>results |
|--------------------------|-------------|------------------------|---------------|---|-------------------|
| Get started<br>and order | Communicate | Prepare<br>for testing | Sit the tests |   |                   |

| Step 5 – Review results |                                                                                                    | Recommended timing                                                                                                    |  |
|-------------------------|----------------------------------------------------------------------------------------------------|----------------------------------------------------------------------------------------------------|--|
| 5.1                     | View results in the school section of the <b><u>Results Portal</u></b> . Principals<br>and the school's administration receive a notification email when<br>results are released.                             | Results are released mid-way<br>and at the end of the test sitting<br>window. <b>Reach Writing</b> is the<br>exception which is released <b>4–6</b><br><b>weeks</b> after the sitting window<br>closes |  |
| 5.2                     | Print and distribute the student handouts containing the Student TAP-ID and PIN (as required) so students can access their own results and certificates in the student section of the <b>Results Portal</b> . | Results are released to the <b>Student Portal</b> at the same time as the <b>School Portal</b>                                                                                                    |  |
| 5.3                     | Print and organise presentation/distribution of certificates as required.                                                                                                    | As required by your school                                                                                                    |  |
| 5.4                     | Schedule results review meeting with relevant staff.                                                                                                    | As required by your school                                                                                                    |  |
|                         |                                                                                                    |                                                                                                    |  |

© 2021 Copyright in this publication is owned by Janison Solutions Pty Limited, unless otherwise indicated or licensed by a third party. This publication and associated testing materials and products may not be reproduced, in part or whole, in any medium; and may not be distributed or sold to third parties except with the express permission of Janison Solutions Pty Ltd or the relevant copyright owner.

 $\checkmark$